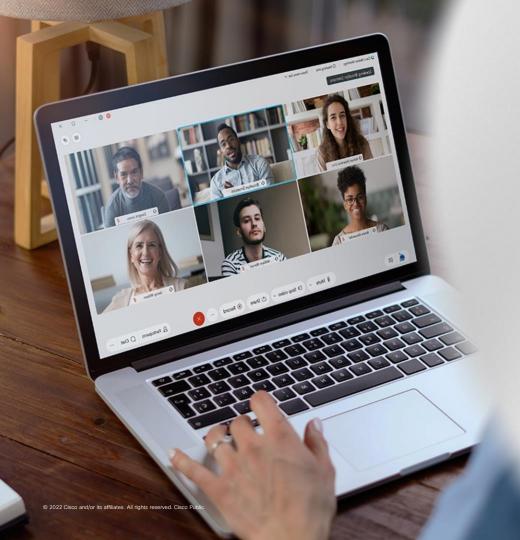

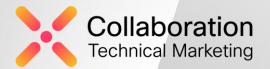

# What's New in Webex Meetings & Devices

Release 42.2

Cisco Collaboration Cloud January 2022

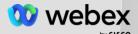

#### Cisco Safe Harbor Statement

that involve risks, uncertainties and assumptions. If the risks expressed or implied by such forward-looking statements. All statements other than statements of historical fact could be deemed forward-looking, including, but not limited to, any projections of financial information; any statements about historical results that may suggest trends for our technology developments, or enforceability of our intellectual property rights; and any statements of assumptions underlying any of the foregoing.

These statements are based on estimates and information available to us at the time of this presentation expectations as a results of many factors, including but evolving market and quarterly fluctuations in our business; the effects of competition; and any adverse other risks and uncertainties associated with our presentation are made as of the date of the initial obligation to update these statements at

#### Milestones: Webex Release 42.2

These dates, and features shown, are still subject to change.

Limited Availability Deployment

General Availability Start Date

General Availability End Date

Feb. 10, 2022

Feb. 22, 2022

#### Webex Meetings Suite Feature Snapshot: 42.2 Update

#### Meetings/Webinar Experience

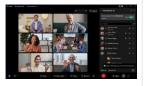

#### Webinars

- Material Upload
- Change Registration Form
- Maximum registration Number
- Polling support
- APIs
- Webcast View for attendees Enhancements

#### Other Features:

- · Reopen Embedded App simplification
- · Google Workspace add-on user interface
- · Real-time transcription for 13 languages

- · New virtual backgrounds statics & animated
- · Anonymize Meeting attendee display Name
- Sync Stage Enhancements
- Raise Hand button moved to Control Bar
- Web App annotation support
- Hardware accelaration for Mac
- Admin can Set video layout for devices
- PDF Format
- VDI 5x5 grid support

#### Mobile app

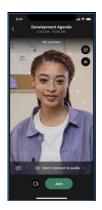

#### Android

- Support WebApp attendee annotation
- Anonymize Meeting Attendee Display Names
- Support edit avatar and display name via Control Hub admin configuration

#### iOS

- Anonymize Meeting Attendee Display Names
- Background PIP mode on iPads
- Blocking Users Changes FN, LN and Avatar
- Limit the CC box height to avoid video overlap

#### Webex App & Devices Snapshot: 42.2 Update

#### Webex app

Expanding Reactions to Including skintones Indicate end users of results of the Scanned files

#### **Devices**

Pairing via USB-C

Closed Captioning and Real-time translation

Persistent Web Apps on Room Navigator

ECM Storage for Whiteboards Outside of Webex - One Drive

Control Hub - Device Macro Provisioning

Control Hub - Display xStatus Values

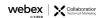

## Announcements

#### **AGENDA**

End of support for Productivity Tools

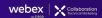

## End of Life for Productivity Tools

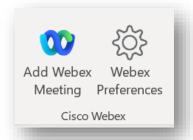

The 42.6 update will be the last release of Productivity Tools.

Current users of Productivity Tools should migrate to the Webex Scheduler add-in.

This announcement is for Latest release and Slow channel

More information coming soon

## Webex Webinars

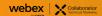

## M E FedRAMP VDI X ✓ ✓

#### Material Upload for Webex Webinars

42.2 Available at GA

#### Hosts can upload webinar materials

- such as Microsoft PowerPoint presentations,
   PDF, Microsoft Word documents, JPG, and PNG files in the meeting information page.
- Up to 20 files

Attendees can access the files after being invited or after registrations through the Webinar info page

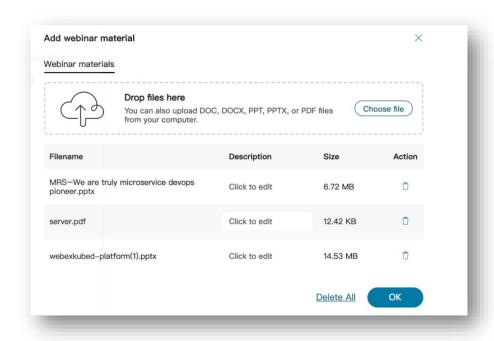

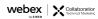

42.2 Available at GA

Webex Webinars - not for webcast view for attendees option

Users scheduling Webinars can accept more registrations than their current license.

- 1K, 3K and 5K event's max registration number and max invitation number are 10K.
- 10K, 25K, 50K and 100K's event's max registration number and max invitation number are 20% more than license.
  - 10K license up to 12,000 registrants capacity

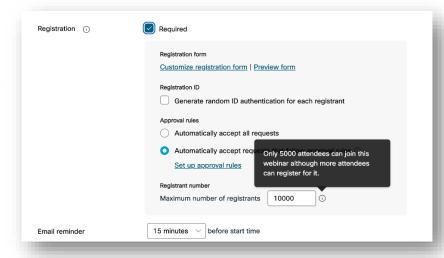

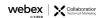

## Change Registration Form

M E FedRAMP VDI

42.2 Available at GA

For Webex Webinars and Meetings

Alignment with Events (classic)

Host and cohost can edit/change the registration form even after someone has registered

This includes max registration number.

| Registration ① | Required                                                                                                    |
|----------------|----------------------------------------------------------------------------------------------------|
|                | Registration form  Customize registration form   Preview form                                                 |
|                | Registration ID Generate random ID authentication for each registrant                                         |
|                | Approval rules Automatically accept all requests                                                              |
|                | <ul> <li>Automatically accept requests that follow approval rules ①</li> <li>Set up approval rules</li> </ul> |
|                | Registrant number  Maximum number of registrants 10000 ①                                                      |
| Email reminder | None V before start time                                                                                      |

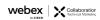

#### Polling support

M E FedRAMP VDI

✓ ✓ ✓

42.2 Available at GA

Webex Webinars - not for webcast view for attendees option

Starting in February, attendees can now use polling in webinars.

This helps the audience freely participate in voting activities.

**Note**: If you don't have Slido for polling, you can use this functionality to engage with participants

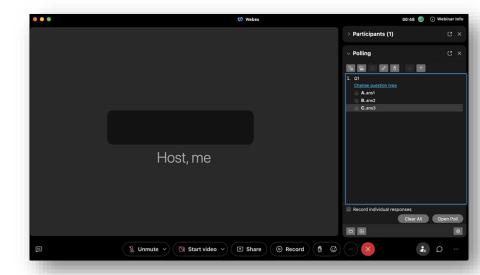

### Meetings API support for Webex Webinars

42.2 Available at GA

Developers now have the ability to schedule Webinars via the Meetings API.

The API supports standard **CRUD operations** in line with the current meetings API endpoint.

Webex restful API supports to approve and reject registration for Meetings and Webinars

We'll be releasing more API features - stay tuned

- Webex RESTful APIsto support approve and reject registration for Meetings and Webinars details: <a href="https://developer.webex.com/docs/api/v1/meetings">https://developer.webex.com/docs/api/v1/meetings</a>
- Meetings API support for Webinars details: <a href="https://developer.webex.com/docs/api/v">https://developer.webex.com/docs/api/v</a>
   1/meetings
- List recordingsAPIs details:
   <a href="https://developer.webex.com/docs/api/v1/recordings">https://developer.webex.com/docs/api/v1/recordings</a>

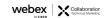

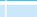

#### Webcast view for attendees Enhancements

42.2 Available at GA

#### Gracefully end the live streaming

In webcast view for attendees, attendee have 10 ~ 15s video delay.

When host click Stop Webcast, the streaming stops immediately.

Since there are 10-15 seconds delay, the attendee will miss the last 10-15 seconds

After host stop webcast, attendee will continue to see the content until the real end.

**Note**: This feature is not available for Webex for Government

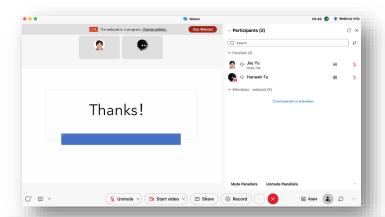

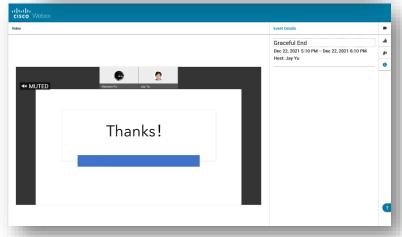

# Webex Meetings In-Meeting Experience

AGENDA:

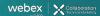

## Change registration Form

For Webex Webinars and Meetings

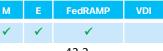

42.2 Available at GA

Alignment with Events (classic)

Host and cohost can edit/change the registration form even after someone has registered

This includes max registration number.

| Registration ① | Required                                                                                                    |
|----------------|----------------------------------------------------------------------------------------------------|
|                | Registration form  Customize registration form   Preview form                                                 |
|                | Registration ID  Generate random ID authentication for each registrant                                        |
|                | Approval rules  Automatically accept all requests                                                             |
|                | <ul> <li>Automatically accept requests that follow approval rules ①</li> <li>Set up approval rules</li> </ul> |
|                | Registrant number  Maximum number of registrants 10000 ①                                                      |
| Email reminder | None                                                                                                    |

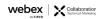

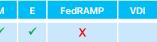

## Open Embedded Apps: Improve Discoverability Available at GA

When a user wants to reopen an embedded app, they can open the **Apps** panel and find the app at the top of the **In Meeting** list.

Previously, it was in the **More** (...) menu.

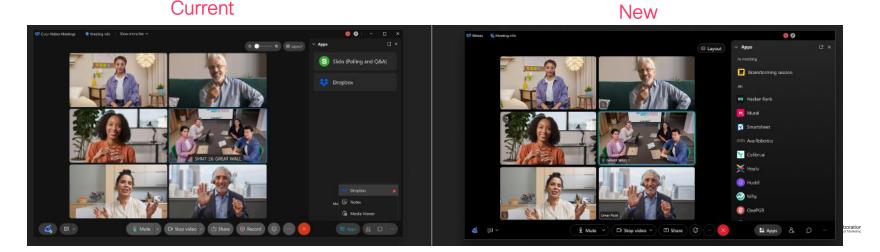

## Real-time Transcription for 13 Spoken Languages Available at GA

Host selects transcription for the meeting in 13 spoken languages

- English (existing), Chinese Mandarin (Simplified and Traditional), Dutch, French, German, Hindi, Italian, Japanese, Korean, Polish, Portuguese, and Spanish
- Captions for these languages can also be translated to 100+ other languages.

Feature part of the real-time translation SKU Note:

• This feature will have a beta tag, and an improvement in the way that captions are rendered is planned for release in 42.3.

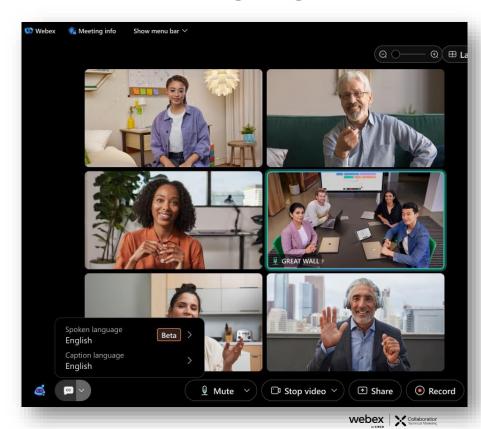

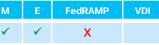

## Real-time Transcription for 13 Spoken Languages Available at GA

Captions box above the meeting controls show the participant selected caption language

Captions panel on the right hand side show the selected spoken language

If the meeting recorded, then the recording video's embedded transcript will be populated only if the speaking language is in english

If Webex Assistant is also available (either on or off) in the recorded meeting, then the Review tab under Calendar in the webex app will show the transcription in the selected spoken language.

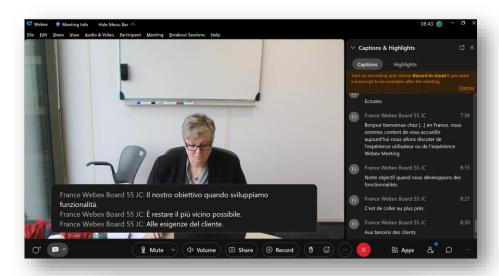

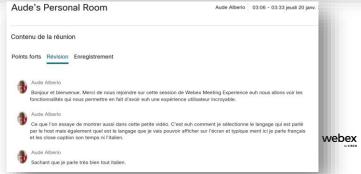

## New Virtual Backgrounds: Static and Animated

42.2 Available at GA

GIF/MP4 animation virtual background

Webex is updating its default library of virtual backgrounds.

In addition to the most frequently used, we added a few new backgrounds, including two animated ones.

Users can still upload their own as desired Admin can upload one for the org

#### Support:

- New backgrounds are available on Webex Meetings App (desktop and mobile)<sup>1</sup>
- Animated background is available on Webex Meetings Desktop App (Windows/Mac)<sup>2</sup>

<sup>1</sup>Not supported on Webex App with full-featured <sup>2</sup>Not supported on mobile or Webex App with full-featured

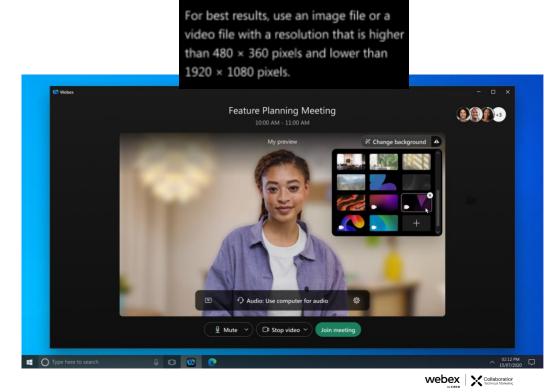

## Anonymize Meeting Attendee Display Names

M E FedRAMP VDI

✓ X ✓

42.2 Customed Schedule

Meetings where privacy (anonymity) is required between attendees

New option in scheduler "Keep attendee names private"

- setting assigns an anonymous display name ("Participant 1", "Participant 2", etc.) to attendees as they join.
- Attendees will not be able to see each other's real names.
- Only the host/cohost will have access to see an attendee's real name.

#### **Example Use Cases**

- Holding a meeting with competing vendors
- Alcoholics Anonymous, medical consultations

**Enable by request** 

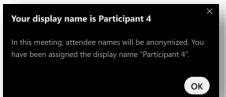

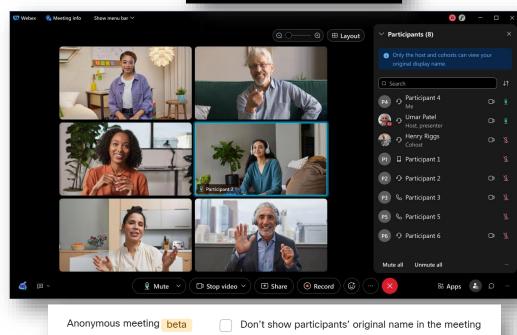

# Anonymize Meeting Attendee Display Names Beta Limitations

M E FedRAMP VDI

✓ X ✓

42.2 Enable by request

Your display name is Participant 4

In this meeting, attendee names will be anonymized. You

have been assigned the display name "Participant 4".

Video devices do not support anonymized display names

 If a user joins from a video device, they will be able to see attendees' real names

Webex App does not support anonymized names if cross-launch is turned off.

 When cross-launch is turned off, users will be able to see attendees' real names

Calendar tool in the Webex App does not support anonymized names.

 While invitee names will be hidden on the meeting detail page, any users currently using the Calendar tool in the Webex App will be able to see invitees' real names

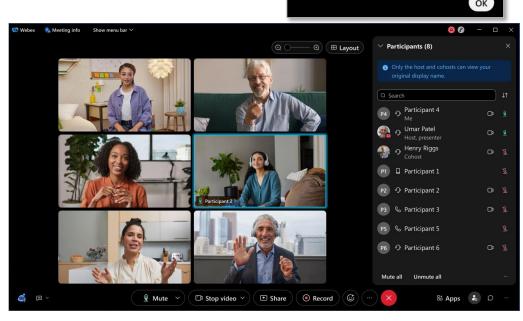

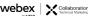

## Sync stage enhancement

M E FedRAMP VDI

✓ ✓ ✓

42.2 Available at GA

When host or cohost change the layout size, and sync to attendee, Attendee view will follow the layout but also size of windows

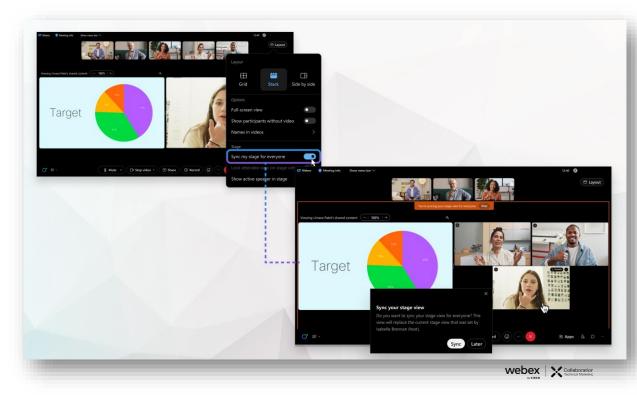

#### Raise Hand Button Moved to Control Bar

42.2 Available at GA

#### Make it easier to find and faster to use

Raise hand icon moved out from the Reactions menu to the control bar.

- ON by default
- Start meeting, you will see the reaction and raise hand button in action is separated.
- Click separated raise hand button, raise hand UI will change as picture showed.
- Disable raise hand in meeting options, it will prompt error message.
- Change skin tone, raise hand UI will change

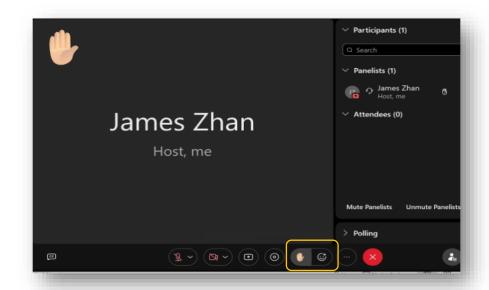

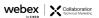

## Webex web app: Annotation Support

42.2 Available at GA

Webex web app users can now annotate on top of shared content, when the presenter is sharing from the desktop app or the mobile app.

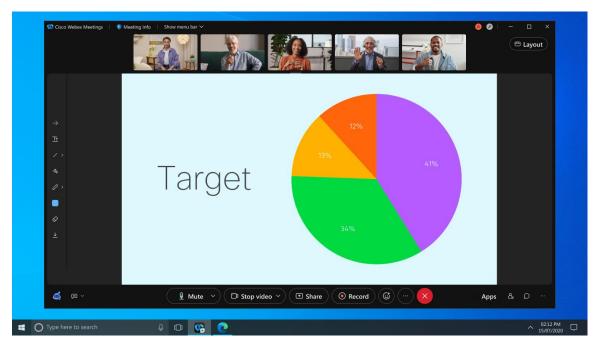

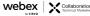

## Google Workspace add-on user interface improvements

M E FedRAMP VDI

✓ X ✓

42.2

42.2 Available at GA

Google Workspace add-on users can toggle between Personal Room and one-time meeting links directly from the meeting settings panel.

Default settings used when a user chooses Webex meeting from the Add video conferencing option menu

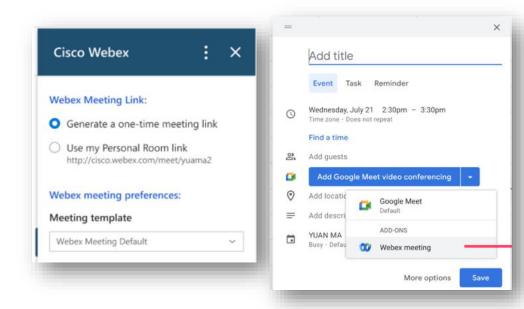

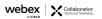

## Video

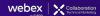

#### Hardware Acceleration for video

42.2 Available at GA

On Mac

In Advanced video settings, new option to "Allow hardware acceleration"

Default on

Use available hardware acceleration for video as possible.

Disabling this setting forces the use of software based processing and may have a negative impact on CPU utilization and or battery life.

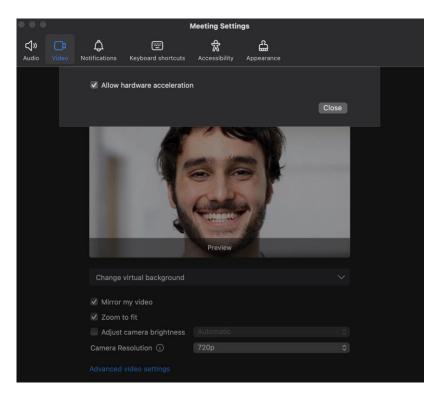

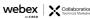

## Set Video Endpoint Layout Based on Admin Preference

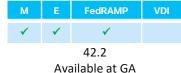

New layout selection option dedicated to SINGLE SCREEN video devices and DUAL SCREEN video devices

Single screen options

2-screen video devices options

- 1. Grid (Default)
- 2. Stack
- 3. Overlay
- 4. Focus
- 5. Prominent

efault) 1. Grid

- 2. Focus
- 3. Prominent (Default)

This applies to the following endpoints:

- 1. SIP
- 2. Cloud
- 3. Cloud on transcoding

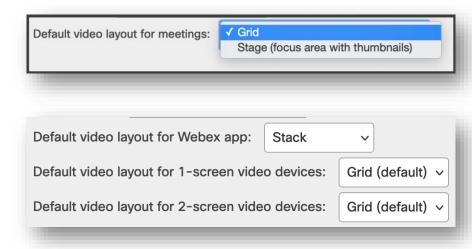

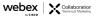

# Post-Meeting Experience

#### PDF format

Shared file content

- \*.UCF format
  - old file format that can only be viewed in a meeting or with Webex Media Player
  - which is no longer supported to save as

\*.PDF now default file format when the shared file content is saved in meetings.

Meetings still support to share and view the legacy .UCF files

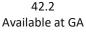

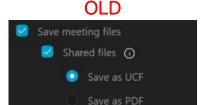

#### **NFW**

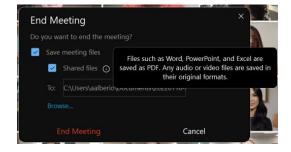

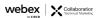

# Webex for Government

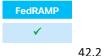

Available at GA

## Change registration Form

After someone registered

Today, we disallow host to change registration form after someone registered. This is not aligned with Events (classic)

We should allow host and cohost to edit registration form after some register.

This includes max registration number.

#### XXXXX

Host and cohost can change the registration form even after someone registered the event. This align the registration behavior same as Events (classic)

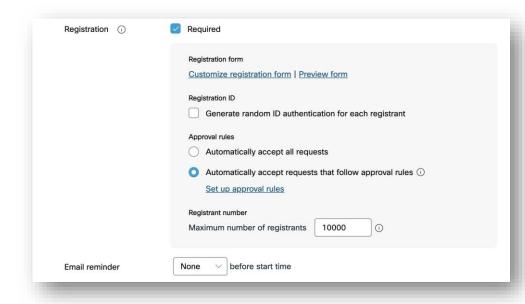

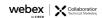

### Polling support

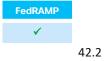

Available at GA

Webex Webinars - not for webcast view for attendees option

Starting in February, attendees can now use polling in webinars. This helps the audience freely participate in voting activities.

**Note**: If you don't have Slido for polling, you can use this functionality to engage with participants

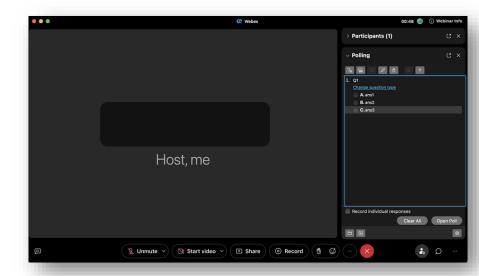

### Support for Meetings RESTful APIs

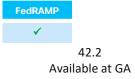

Webex for Government supports the following API's:

- Meetings
- Meeting Preferences
- Meeting Attendees
- Participants
- Recordings

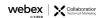

## Users joining external meetings now on Webex for Government

**Join policy**: Administrators can now turn on a setting for their organization which prevents all their company users from joining any external meetings. This setting also provides capability for you to add sites to the "approved site" list there by controlling which sites your company users can join or be blocked.

**Meetings setting**: Administrators – You can now restrict your company users to use certain "in-meeting" features, that go against your company policies when joining meetings outside of your organization.

The following features can be blocked for your users in this release: File transfer, screen share +Annotation, Chat, Q&A & polling.

You can add your own approved site list where you want these restrictions not to take effect. This setting can be configured using the Control Hub site administration page. If turned on for your company, this policy is applied to all users in your organization joining from mobile, desktop, and browser using your company's verified domain email address to join meetings.

- Currently this setting is applicable to ALL users in the organization and anyone using your company's claimed domain email address to join meetings.
- The join policy setting is applicable for Webex Meetings only

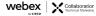

#### External Webex Meetings

The settings apply to the users whose email addresses are in your organization's claimed domains.

Learn more

Apply this setting to guest users ①

#### Enable external meetings

When enabled, users in your organization would be able to join external meetings.

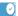

#### Collaboration features

When enabled, users in your organization would be able to access collaboration features when joining external meetings.

- Screen share and Annotation

#### **External Webex Meetings**

The settings apply to the users whose email addresses are in your organization's claimed domains.

Apply this setting to guest users (i)

#### Enable external meetings

When enabled, users in your organization would be able to join external meetings.

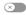

#### Collaboration features

When enabled, users in your organization would be able to access collaboration features when joining external meetings.

- × File transfer
- × Q&A

#### Approved sites

External meetings and collaboration restrictions will not apply to the sites listed below.

test.webex.com

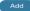

### Closed Captioning to all FedRAMP customers

GA Enablement Friday 28th of February

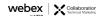

## Webex Meetings API

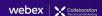

### Meetings RestAPI enhancements

M E FedRAMP VDI

42.2 Available at GA

Meetings API are use for Webinars as well

Recording API enhancements

- Get recording by name
- List recordings filter by recording format type
- List recording by service type

Webex restful API supports to approve and reject registration for Meetings and Events

## Webex Meetings VDI

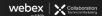

### VDI: 5x5 Grid View for Meetings

M E FedRAMP VDI

✓ X ✓

42.2 Available at GA

#### Previously,

- VDI optimized meeting only support 3\*3 grid view
- Mac VDI plugin has supported 5\*5 grid view by default

Meetings VDI is able to extend the maximum video ports from 3x5 to 5x5 in grid view mode.

 Your administrator controls the maximum video ports from Webex Control Hub

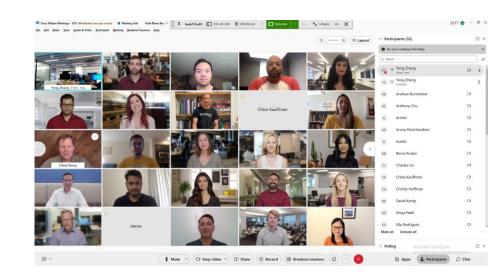

To enable the feature, please add the following registry key and value to HVD registry (not thin client):

Registry path : Computer\HKEY\_LOCAL\_MACHINE\SOFTWARE\Policies\CiscoWebex

Key Name: WebexVDIUnlimitVideoPortPolicy

Type: DWORD

Value: 1

## Webex Mobile App

© 2022 Cisco and/or its affiliates. All rights reserved. Cisco Public.

### Mobility: Program Milestones

These dates, and features shown, are still subject to change.

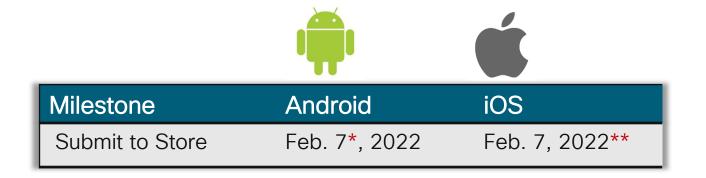

\*Android apps typically appear in the store within a few days of the submit date.
\* \* Apple takes longer to approve apps, so we cannot provide a specific date/estimate.

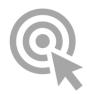

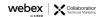

### Android 42.2

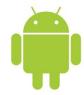

iOS: 42.2

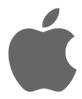

- Support WebApp attendee annotation
- Anonymize Meeting Attendee Display Names
- Support edit avatar and display name via Control Hub admin configuration

- Anonymize Meeting Attendee Display Names
- Background PIP mode on iPads
- Blocking Users Changes FN, LN and Avatar
- Limit the CC box height to avoid too much overlap on the video
- Support Audio dump

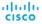

### Android: What's New in 42.2 Features and Enhancements

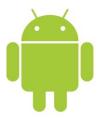

- Support WebApp attendee annotation
- Anonymize Meeting Attendee Display Names
- Support edit avatar and display name via Control Hub admin configuration
- Support Audio dump

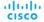

### Support web app Attendee Annotation

- When android users presenting content, allow the annotation request from web app attendee.
- web app attendee can do annotation on android users sharing content.

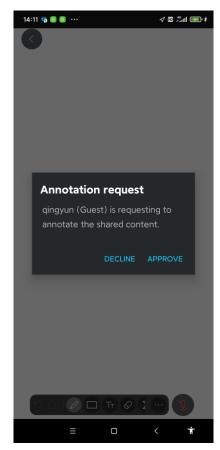

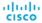

#### Anonymize Meeting Attendee Display Names

- Only supported in Meetings
- As a host, users have an option in the scheduler to anonymize participant display names.
- When the host enables "Don't show participants' original name in the meeting" in the scheduler, participants will be assigned a generic display name. Example: "Attendee 1", "Attendee 2", "Attendee 3".
- The meeting host's and cohost's names will not be anonymized. So participants are able to see the host's and cohost's names, but will not be able to see the real name of any of the other participants.
- These anonymous display names will be used throughout the participant list, chat, active speaker video, etc.
- Host/cohost will be able to see the real names of the meeting participants.

Note: Devices will not be anonymized.

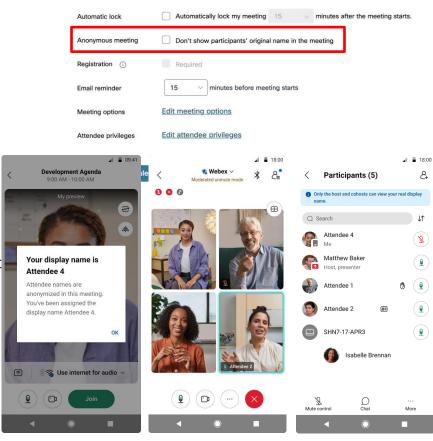

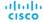

Support Editing Avatar and Display Name via Control

**Hub Admin Configuration** 

Prevent users from changing first name, last name, display name and avatar according to org configuration on Control Hub.

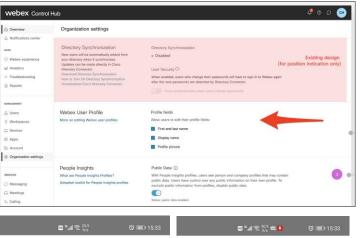

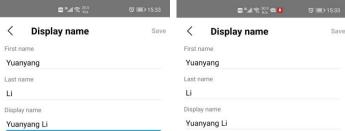

Toggle on

Toggle

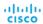

#### **Android Distribution**

- Google Play Store
- Amazon App Store
- Samsung Galaxy Store
- Ali PP Assistant
- HuaWei Store
- XiaoMi Store
- Vivo Store
- Facebook Portal App Store
- SDLC App Catalog

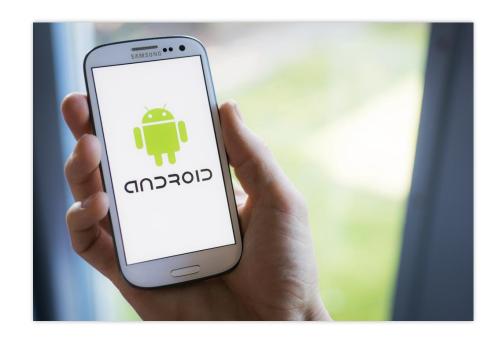

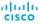

# iOS: What's New in 42.2 Features and Enhancements

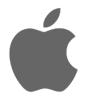

- Anonymize Meeting Attendee Display Names
- Background PIP mode on iPads
- Blocking Users Changes FN, LN and Avatar
- Limit the CC box height to avoid too much overlap on the video

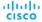

Participants (2)

Attendee 3

Host

Host, me Ac Attendee 3

Attendee

Mute Control

- Only supported in Meetings
- As a host, users have an option in the scheduler to anonymize participant display names.
- When the host enables "Don't show participants' original name in the meeting" in the scheduler, participants will be assigned a generic display name. Example: "Attendee 1", "Attendee 2", "Attendee 3".
- The meeting host's and cohost's names will not be anonymized. So participants are able to see the host's and cohost's names, but will not be able to see the real name of any of the other participants.
- These anonymous display names will be used throughout the participant list, chat, active speaker video, etc.
- Host/cohost can hover over or tap an anonymized name to see the real names of a meeting participants.

Note: Devices will not be anonymized.

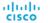

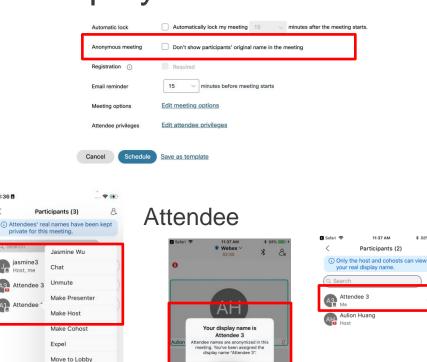

Background PIP Mode on iPads

- iPad users can minimize the active speaker's video into PIP mode while the app is in background.
- Double click/tap the window to zoom in/out.
- The active speaker video will pause when the bluetooth connection is lost (system behavior), user need tap button to resume the video.

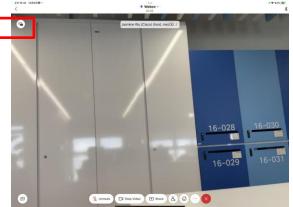

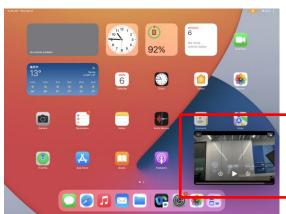

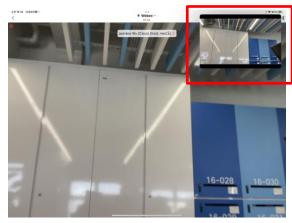

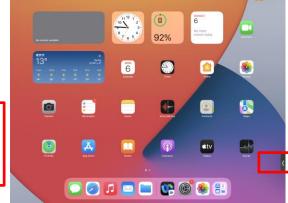

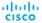

## Blocking User Changes to First Names, Last Names and Avatars

 Prevent users from changing first name, last name and avatar according to org configuration on Control Hub.

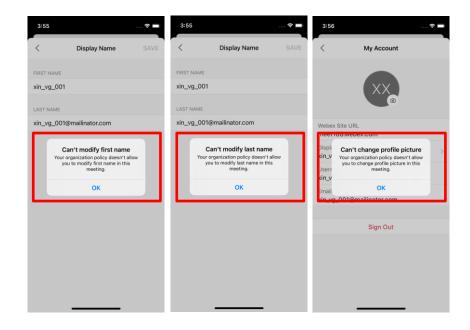

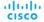

## Limit the Closed Caption Box Height to Avoid Video Overlap

 Allow at most 2-line of contents in the Closed Caption box to avoid overlap too much on the video.

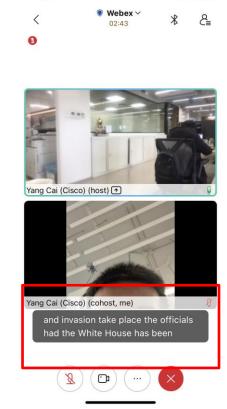

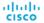

## Webex App Messaging

© 2022 Cisco and/or its affiliates. All rights reserved. Cisco Public.

### **Expanding Reactions to Including skintones**

 M
 E
 FedRAMP
 VDI

 ✓
 ✓
 ✓
 ✓

42.2 Available at GA

Change the default skin tone for your message reactions in Webex in settings/preferences. Choose from six different options. See other peoples' selections as they react to messages.

- Select a skintone clour in app Settings/preferences new option in appearance tab
- When selected, that skintone colour will then show across all my clients in reaction options on a message
- My selected skintone colour should be the same in all my devices & webex meetings
- When I react to something in the message area, I will see my selected skin tone added to the reaction count on that message
- If I hover over the reaction count of a message, I will see all the different skin tone reactions made on that message
- For each user who reacted, I will also see what their selected skintone reaction was when they added that reaction
- I expect that all my previous reactions on messages, before I updated the skintone for my reactions, will be in the original default yellow colour
- Dialog pop up when you first go to add a reaction after this update – inform about skintone reactions that links you to appearance settings

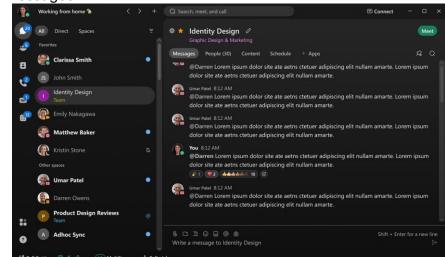

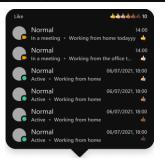

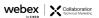

# Indicate end users of results of the Scanned files

M E FedRAMP VDI

✓ ✓ ✓ ✓ ✓

42.2 Available at GA

The Purpose of this feature is to infuse trust with end users on the matter of security & privacy to make them feel secure and their conversation private.

- With Extended Security Pack, admins can choose to enable anti-malware scanning for files uploaded in Webex. Webex anti-malware capabilities are powered by Cisco Talos ClamAV.
- When people upload files in Webex, the files are scanned for malware and :
  - 1) In case of good files: End users are not indicated that the file about the scan results if the file is good file. The end user is not aware about the antimalware scan results unless it is a bad file the file.
  - 2) In case of bad files: people won't be able to download or preview the file. When files are first uploaded, they are automatically quarantined for evaluation and users can't download or preview the file during the evaluation period. We can enhance the end user experience for malicious files detection by providing more information to the end user.

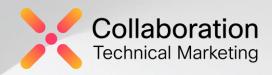

### Webex Devices

December RoomOS Tol

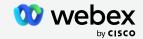

Contents

01 Introduction

02 Recap on RoomOS January

03 Features being announced

## 01 Introduction

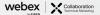

### Software Versions - RoomOS February

| On-premises registration.<br>Webex Edge for Devices <u>without</u> Cloud Upgrade Mode enabled |                                                | Webex Edge for Devices linked devices <u>with</u><br>Cloud Upgrade Mode enabled |                                            | Cloud Registration |                                            |
|-----------------------------------------------------------------------------------------------|------------------------------------------------|---------------------------------------------------------------------------------|--------------------------------------------|--------------------|--------------------------------------------|
| DX, MX, SX                                                                                    | Room Series<br>Board Series *<br>Desk Series * | DX, MX, SX                                                                      | Room Series<br>Board Series<br>Desk Series | DX, MX, SX         | Room Series<br>Board Series<br>Desk Series |
| CE9.15.8.12                                                                                   | CE9.15.3.25<br>RoomOS 10.8.3.1                 | CE9.15.10.6                                                                     | RoomOS10.11.2.x                            | RoomOS 9.15.10.6   | RoomOS10.11.2.x                            |

- CE 9.15.3.25 released Dec 18<sup>th,</sup> 2022
- RoomOS 10.8.3.1 released Dec 14<sup>th/</sup> 2022
- CE 9.15.10.6/RoomOS 9.15.10.6 released January 11<sup>th</sup>, 2022
  - RoomOS 10.11.1.1 released January 11<sup>th,</sup> 2022

<sup>\*</sup> Board Pro, Desk Hub, and Desk Mini will require 10.11.2.x

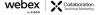

### **Availability Key**

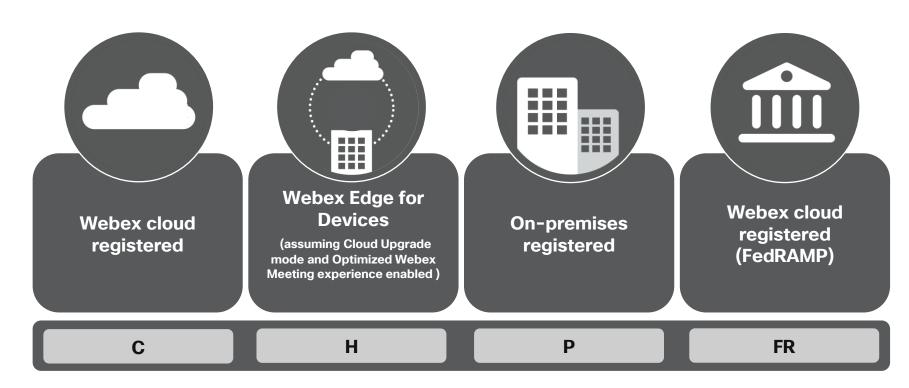

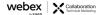

## 02 Recap RoomOS January

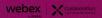

### Released in RoomOS January

- RoomOS 11 was Released (January 11<sup>th</sup>)
- · Optimize for My Voice
- Unfortunately delayed
   Panorama Registration to Webex Cloud

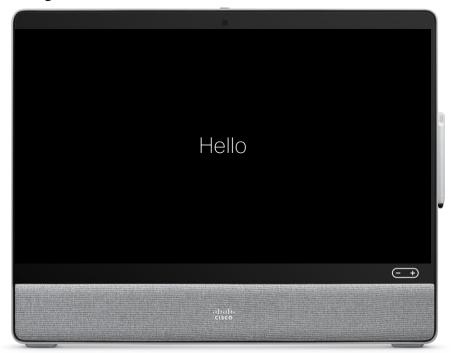

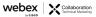

## 03 New Features RoomOS February

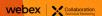

### RoomOS February

- Pairing via USB-C
- Closed Captioning and Real-time translation
- Persistent Web Apps on Room Navigator
- ECM Storage for Whiteboards Outside of Webex One Drive
- Control Hub Device Macro Provisioning
- Control Hub Display xStatus Values
- Panorama on Webex (originally from January)

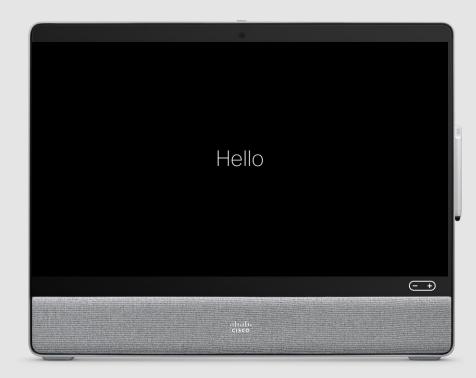

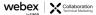

### Pairing via USB-C

(Not Host-Desking)

- Available on the entire Desk Series
  - Desk Pro, Desk LE, Desk, Desk Mini, and Desk Hub
  - Considering other devices
- Reduce ultrasound noise in open environments
  - If users are already connecting to the device with a wire, no need for ultrasound
- Supported on Webex-registered devices only
  - Cloud connectivity required to fetch tokens
- USB-C (Device-side) to USB-A (PC-side) supported
  - No support for USB-A device-side connections

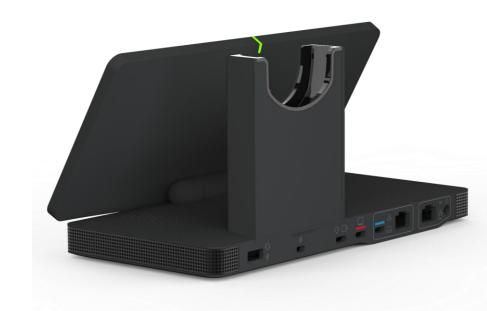

# Closed Captioning and Real-time Translation

- Help meet accessibility requirements for devices
- Support for current portfolio (RoomOS 11)
  - Webex-registered devices only
  - Requires Webex Assistant subscription
  - Host or cohost enabled Webex Assistant in the meeting
  - Enabled per user on their device
- Enabling Closed Captioning limits grid size to 3x3
- Support for all Webex languages
  - https://help.webex.com/en-US/article/7dzhht/Real-timetranslation-in-Webex-Meetings-and-Webex-Events-(new)

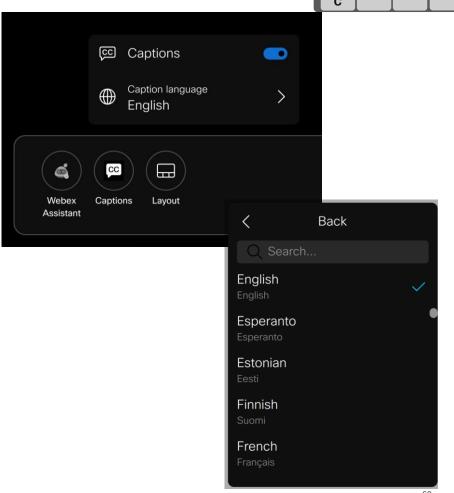

# Persistent WebApps on Room Navigator

- Provide a full screen web view to deploy apps to Webex Room Navigators
  - Replace the native RoomOS UI with a WebApp
  - I.E. Appspace, DNA Spaces, other booking tools
  - Provisioned through Control Hub
  - Allows for control of the LED on wall-mounted units
- Adds flexibility for customers to keep or enhance their existing space management and/or signage solutions
  - · Added value from Webex Room Navigator
- Only supported on remotely/IP-paired Navigators
  - No support from behind codec/device

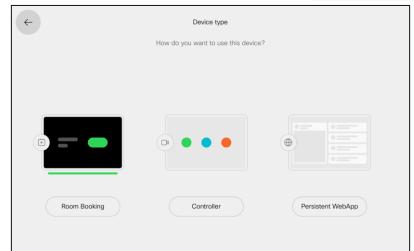

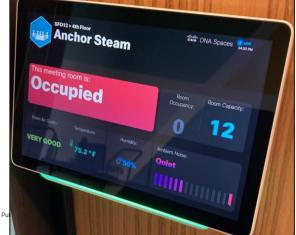

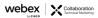

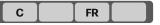

### ECM Storage for Whiteboards Outside of Webex - One Drive

- Whiteboards can now be saved to One Drive
- Login with your One Drive credentials on the device
- · Open existing whiteboards in your One Drive
- Import local whiteboards into One Drive for sharing
- PDF whiteboards can also be opened again and edited as whiteboards
- Other ECMs are on the roadmap

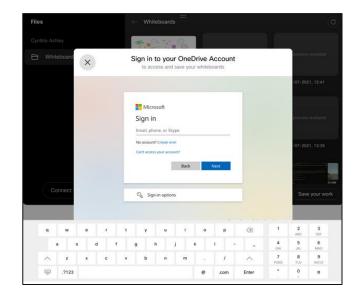

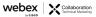

# Control Hub Device Macro Provisioning

- · Supports provisioning macros per device in CH
  - · Does not support bulk provisioning
- Upload macros from CH to deploy to Webex devices
- Disable or enable macro runtime on a device

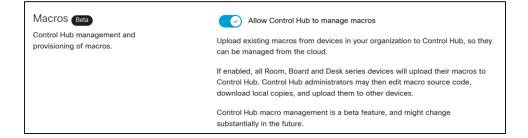

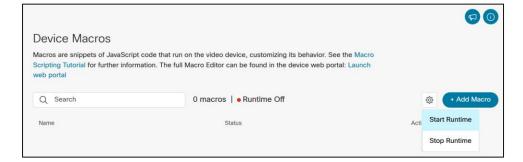

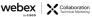

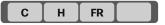

# Control Hub Display xStatus Values

- Webex-registered devices will provide their xStatus to Control Hub
- Allows for troubleshooting or just getting more detailed information
- List or search/filter

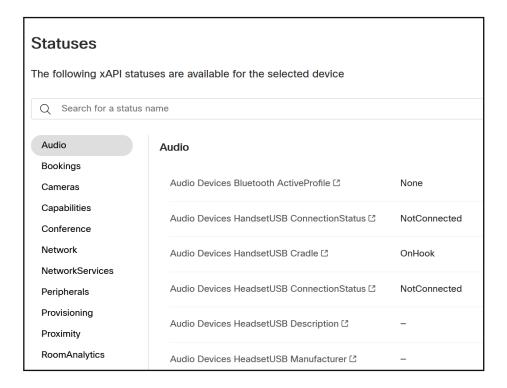

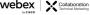

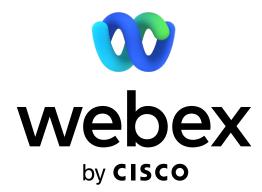

### Support Resources

Please bookmark these sites and share them with others.

- Webex Help Page: <a href="https://help.webex.com">https://help.webex.com</a>
- WBS 42 Release Notes: <a href="https://help.webex.com/n0mg1ae">https://help.webex.com/n0mg1ae</a>
  - Contains links to what's new, bug fixes, known issues, and SO MUCH more!
- Real-Time Status Page: <a href="https://status.webex.com">https://status.webex.com</a>
- Support Utilities: <a href="https://webexsupport.com">https://webexsupport.com</a>
- Service calendar: <a href="https://status.webex.com/maintenance">https://status.webex.com/maintenance</a>

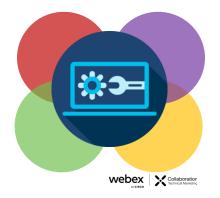

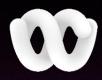

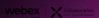

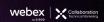